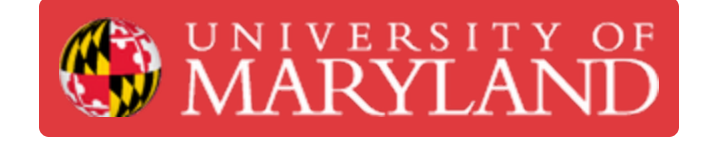

# **ProtoPlace S**

Pick and Place Machine used for placing surface mount components.

**Written By: Cosimos Sivan Cendo**

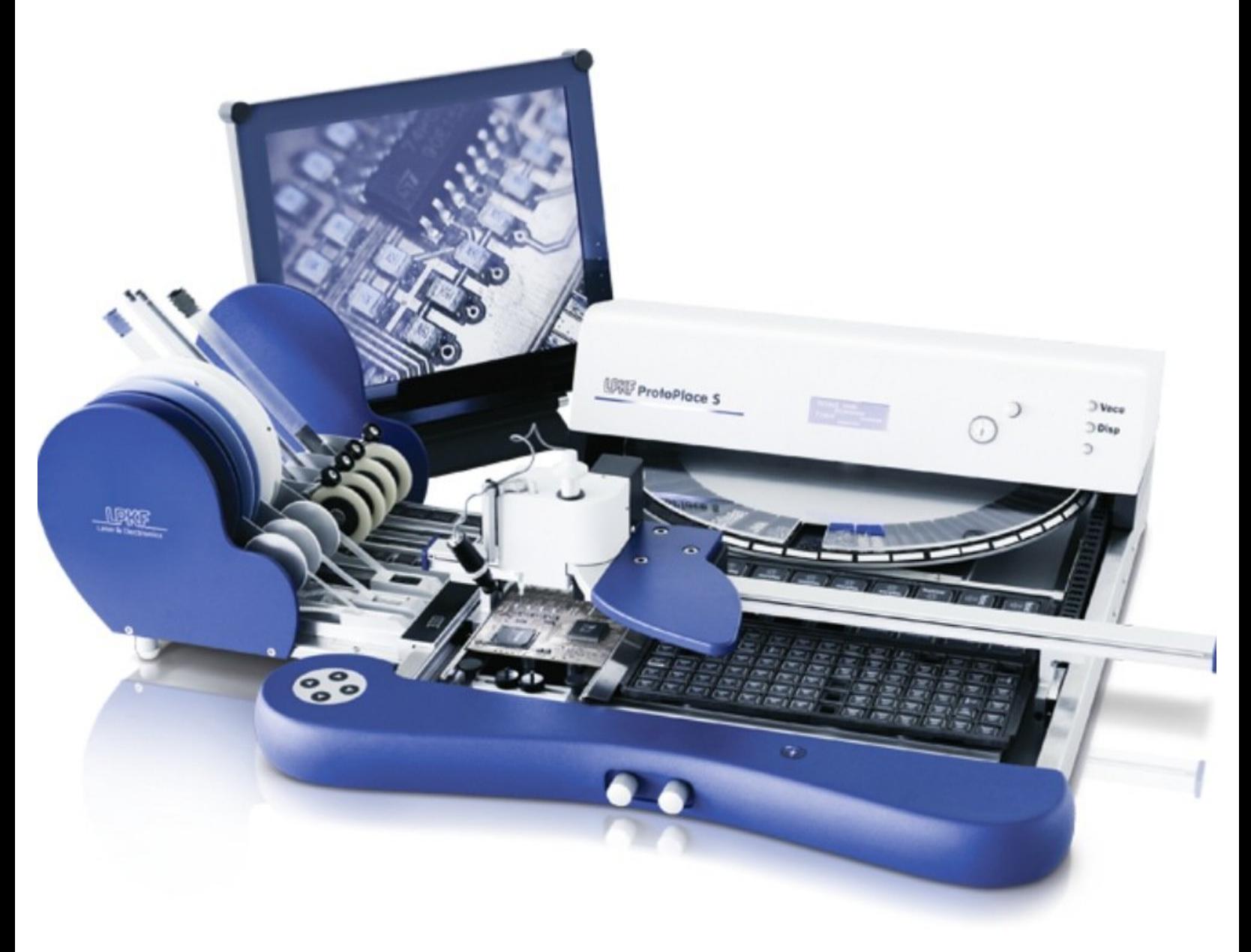

# **Introduction**

The ProtoPlace S, referred to as the Pick and Place machine, is used to precisely place surface mount components on a PCB.

# **Step 1 — ProtoPlace S Intro**

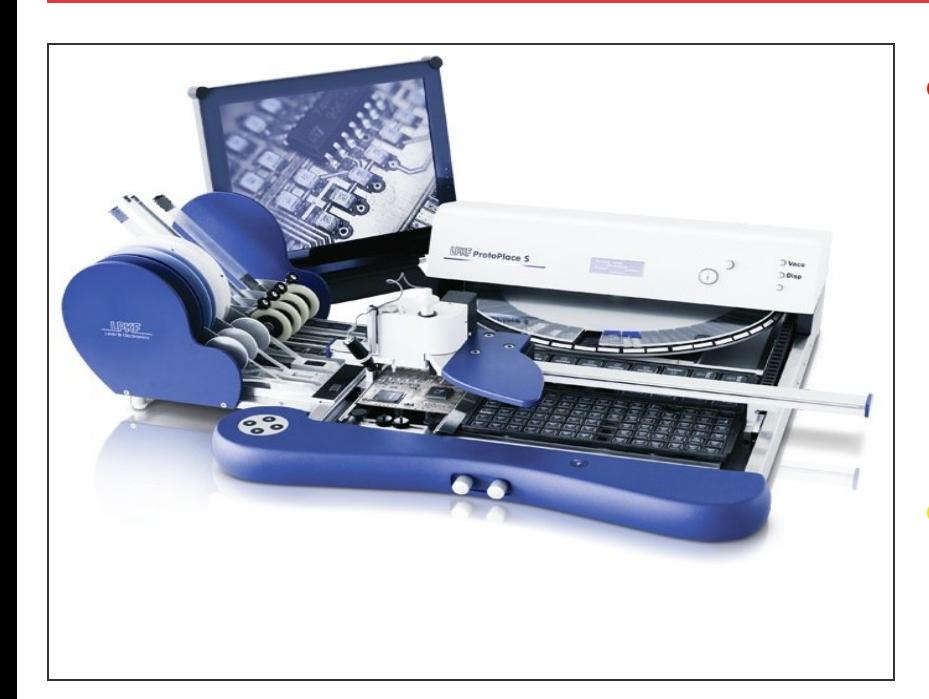

- The ProtoPlace S (commonly referred to as the "Pick and Place Machine") is used to place components onto a PCB using a pressurized needle.  $\bullet$ 
	- The needle is moved by hand along two rails on the X and Y axis.  $\bullet$
- Before using the machine, your board should already have solder paste applied to its pads.  $\bullet$ 
	- That way you can place your components on top of the solder paste and then melt the solder paste in our reflow oven to create a strong electrical connection.  $\bullet$
- Our preferred method of applying solder paste is with the [ProtoPrint](https://dozuki.umd.edu/Guide/ProtoPrint+S/463) S

# **Step 2 — Parts of the machine**

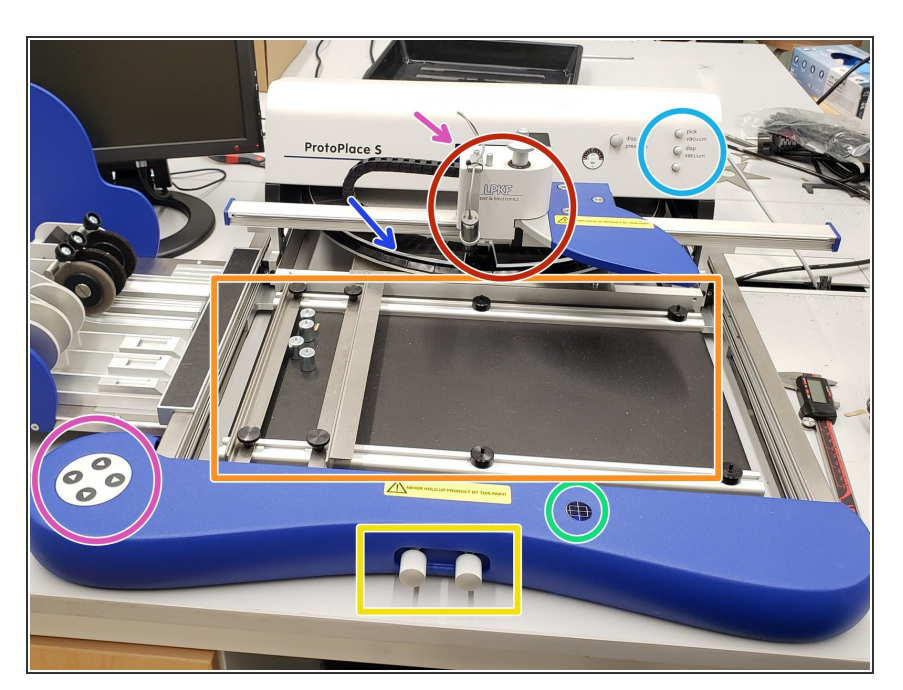

- Manipulator Moves to pick up and place components with a small vacuum suction nozzle.  $\bullet$
- Micro-table Fixes the board in place between two laths.  $\bullet$ 
	- $(i)$  The empty area to the right can be used for palettes with components
- Micro-table knobs The right one moves the table along the x axis and the left one moves the table along the y axis.  $\bullet$
- Table position indicator Shows how far the knobs have moved the micro table off the coordinate origin.  $\bullet$
- Air regulation Turn these knobs to adjust the pressure of the nozzle.
- **■** Turntable Can store up to 90 individual components.
- LCD display (hidden) Controlled with the keypad.

# **Step 3 — Turning on the machine**

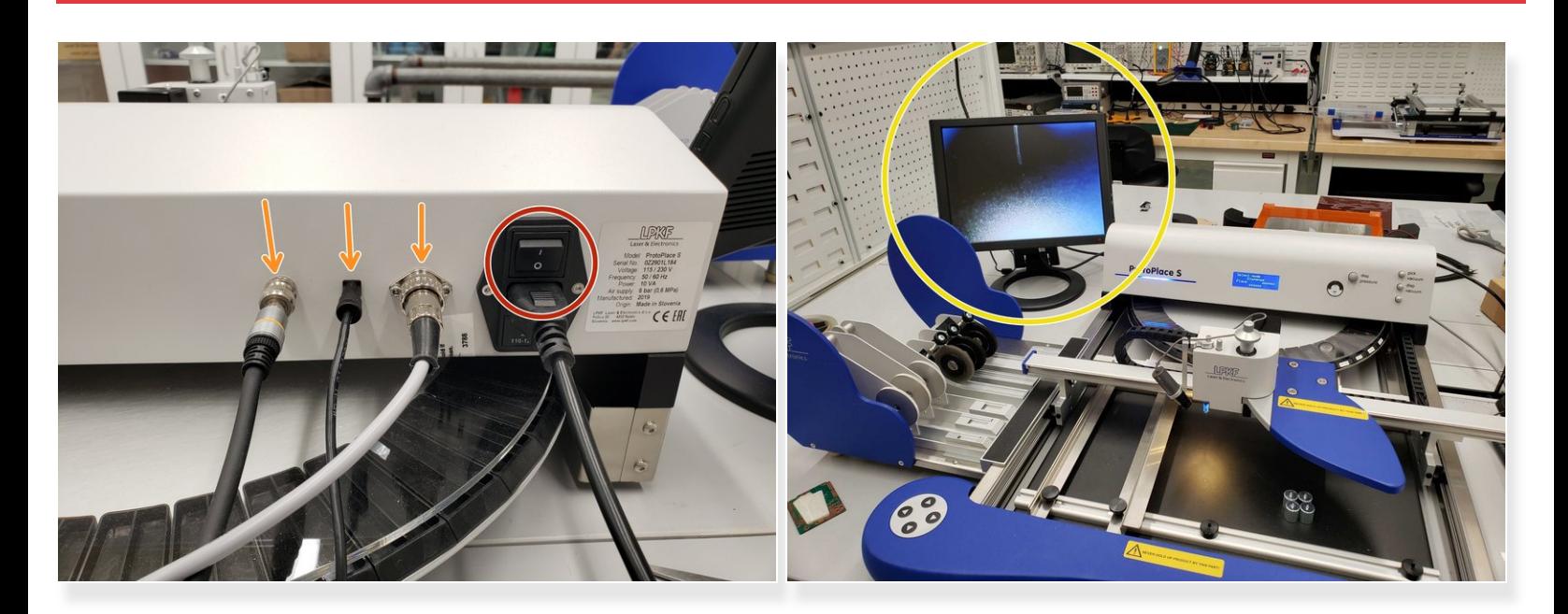

- The power switch is located on the backside of the machine.
- **Ensure the monitor, turntable, and foot switch are plugged in.**
- Turn on the machine and the monitor. It should start displaying an image.

#### **Step 4 — Placing a board in the machine**

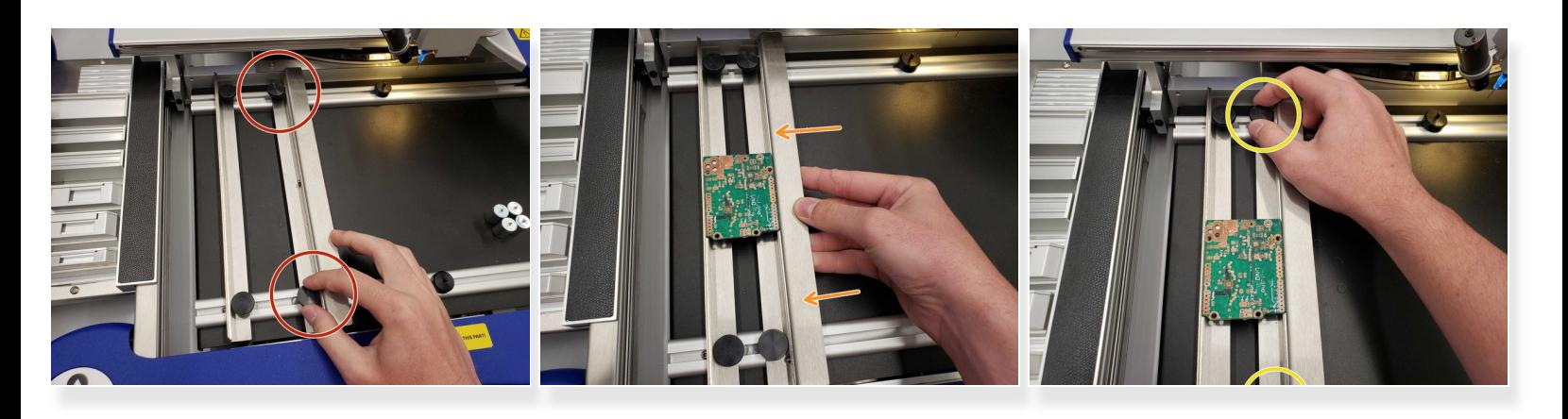

- Release the right lath by unscrewing the knobs.
- Adjust it until the board lays firmly between the two laths.
- **Tighten the laths.**

#### **Step 5 — Loading components**

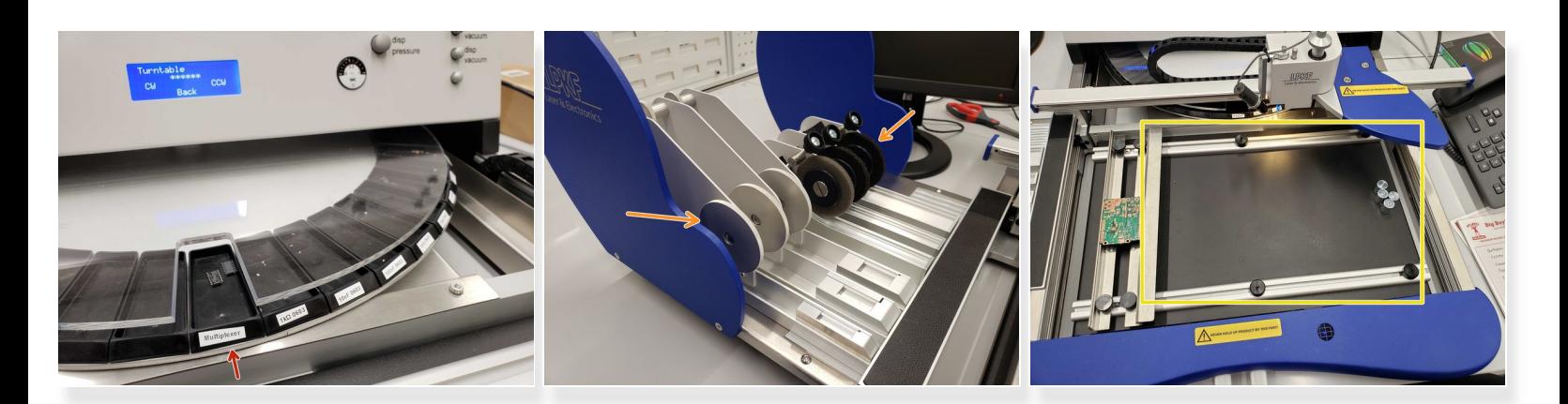

- Individual components can be loaded into the turntable.
- **Component tapes can be loading into the tape feeders.**
- Palettes can be placed in the empty area on the micro-table.

### **Step 6 — Navigating the menu**

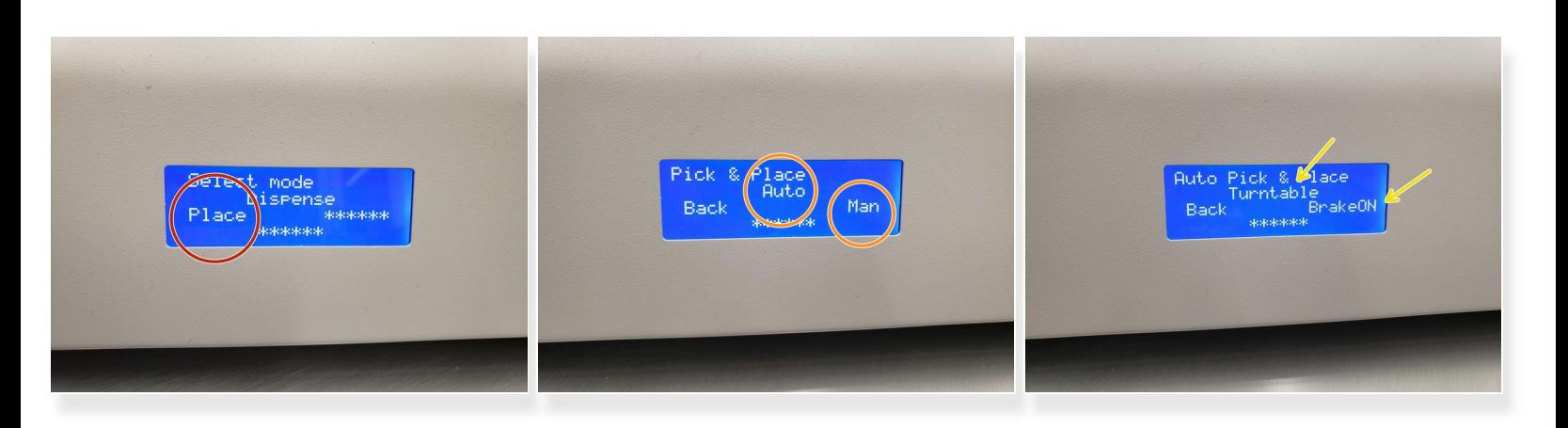

Push the left arrow button to enter place mode

 $(i)$  Dispense mode is used for dispensing solder paste, which we do not use

- Select *auto* to let the machine activate/deactivate the suction for you or *man* if you would rather control it with the foot pedal  $\bullet$
- In auto mode, you can use the right arrow button to turn the brake on and the top arrow to move the turntable  $\bullet$

# **Step 7 — Placing components**

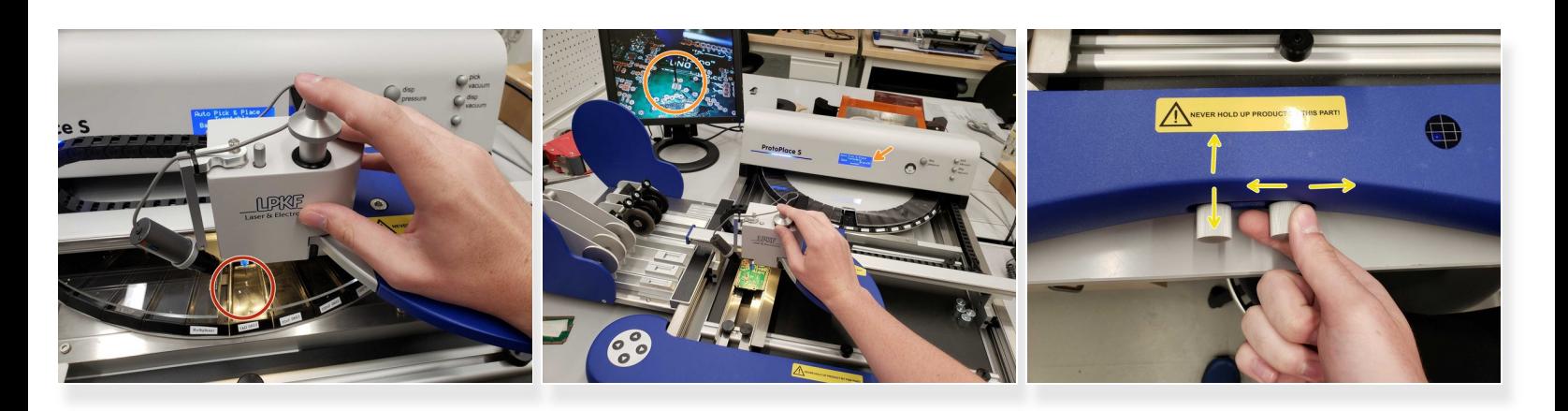

- Move the manipulator over the desired component and push down the picking needle to pick it up.
	- $\odot$  The vacuum suction will start automatically as you push down. Adjust the vacuum pressure with the "pick vacuum" knob
- Move the component over to its location on the PCB and lower it as close as you can without touching the board. Turn the brake on.  $\bullet$
- Use the knobs on the bottom of the machine to precisely line up the board with the picking needle.
- Rotate the component until it is in the correct orientation and select "Place" to automatically place it.  $\bullet$

# **Step 8 — Removing the board**

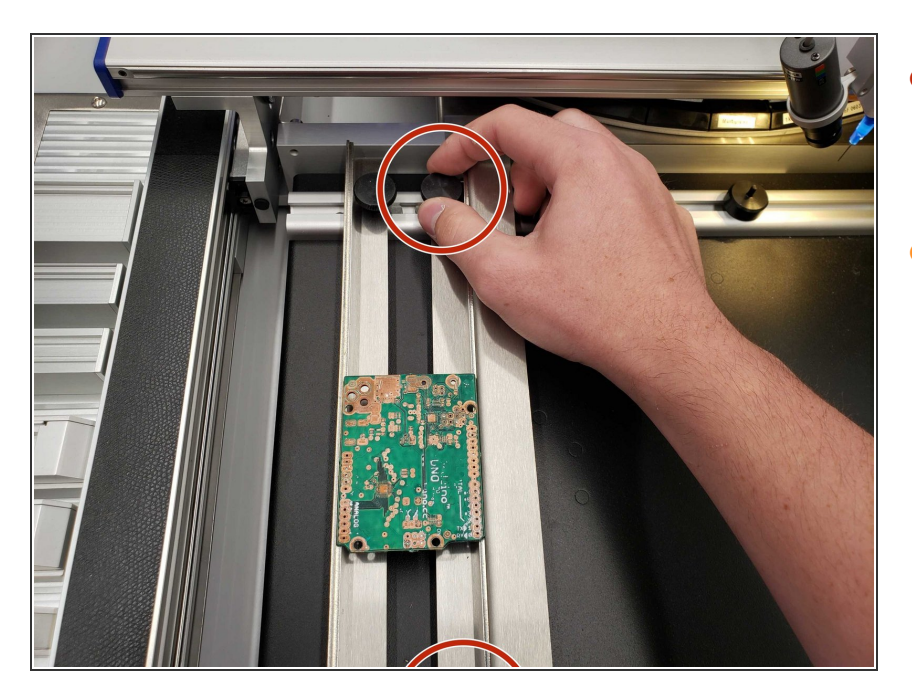

- Move the manipulator out of the way and unscrew the right lath to release the board.  $\bullet$
- Now that you have a board with components placed on it the next step is to melt the solder paste using the [ProtoFlow](https://dozuki.umd.edu/Guide/ProtoFlow+S+N2/465) S N2.  $\bullet$

Now that the parts are laid on the PCB, the next step is to melt the solder paste in the ProtoFlow S N2.